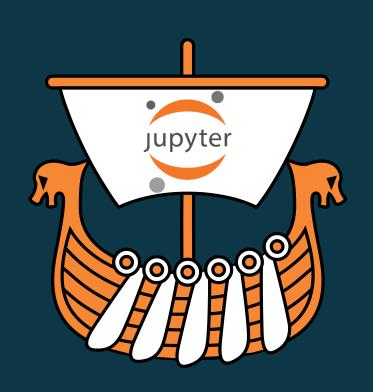

# DYALOC

Belfast 2018

**Jupyter Notebooks** 

Adám Brudzewsky

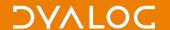

#### What are notebooks?

A notebook combines the functionality of

a word processor — handles formatted text

a *shell* or *kernel* — executes statements in a programming language and includes output inline

a rendering engine — renders HTML in addition to plain text

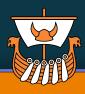

# **Example notebook**

using Python

global density of metal bands

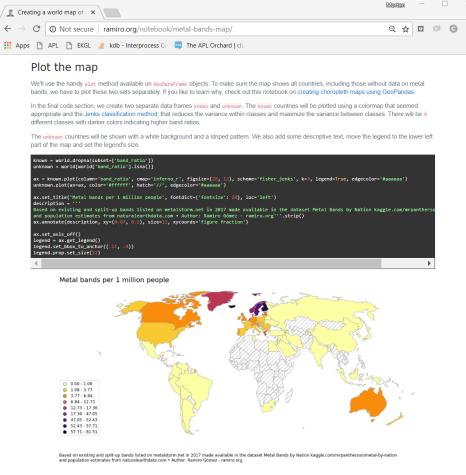

#### Conclusion

The map above and the one posted on reddit six years ago show similar patterns regarding regions with high and low metal band ratios. Moreover, it is obvious that our dataset comprises less countries and, looking at the actual numbers, has a lot less records in total.

## DYAL

# **Exa**lusing

## globa of m

part of the map and set the legend's size.

```
known = world.dropna(subset=['band_ratio'])
unknown = world[world['band_ratio'].isna()]

ax = known.plot(column='band_ratio', cmap='inferno_r', figsize=(20, 12), scheme='fisher_jenks', k=9, legend=True, edgecolor='#aaaaaa')
unknown.plot(ax=ax, color='#ffffff', hatch='//', edgecolor='#aaaaaa')

ax.set_title('Metal bands per 1 million people', fontdict={'fontsize': 20}, loc='left')
description = '''
Based on existing and split-up bands listed on metalstorm.net in 2017 made available in the dataset Metal Bands by Nation kaggle.com/mrpantherso and population estimates from naturalearthdata.com * Author: Ramiro Gómez - ramiro.org'''.strip()
ax.annotate(description, xy=(0.07, 0.1), size=12, xycoords='figure fraction')

ax.set_axis_off()
legend = ax.get_legend()
legend.set_bbox_to_anchor((.11, .4))
legend.prop.set_size(12)
```

#### Metal bands per 1 million people

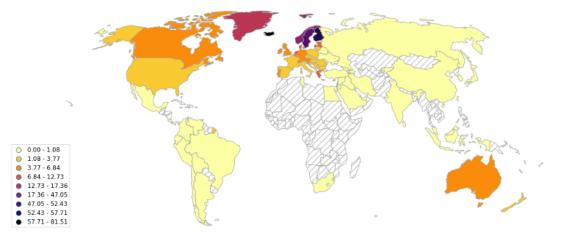

Based on existing and split-up bands listed on metalstorm.net in 2017 made available in the dataset Metal Bands by Nation kaggle.com/mrpantherson/metal-by-nation and population estimates from naturalearthdata.com • Author: Ramiro Gómez - ramiro.org

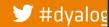

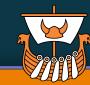

# **Example notebook**

using Dyalog APL

health care expenditure vs GDP per capita

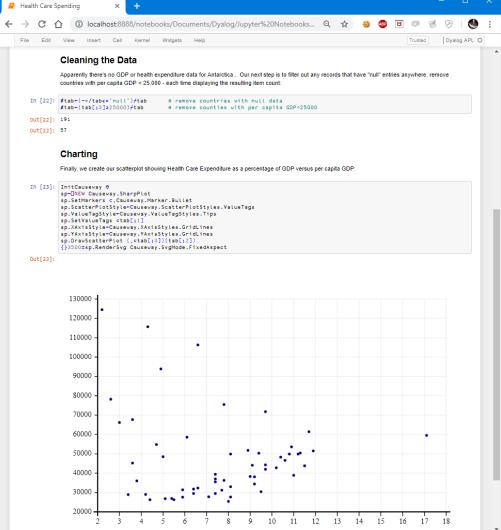

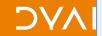

# usin hea vs G

```
In [23]: InitCauseway 0
sp+UNEW Causeway.SharpPlot
sp.SetMarkers c,Causeway.Marker.Bullet
sp.ScatterPlotStyle+Causeway.ScatterPlotStyles.ValueTags
sp.ValueTagStyle+Causeway.ValueTagStyles.Tips
sp.SetValueTags ctab[;1]
sp.XAxisStyle+Causeway.XAxisStyles.GridLines
sp.YAxisStyle+Causeway.YAxisStyles.GridLines
sp.DrawScatterPlot (,ctab[;3])(tab[;2])
{}3500xsp.RenderSvg Causeway.SvgMode.FixedAspect
```

Out[23]:

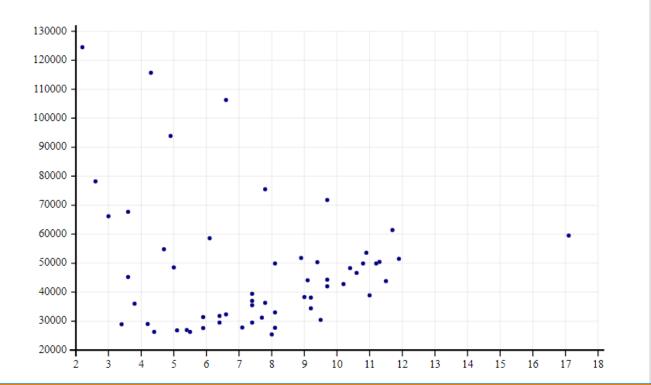

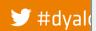

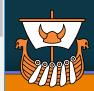

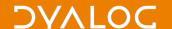

#### **Notebook benefits**

A single document that combines explanations with executable code and its output — an ideal way to provide:

reproducible research results

documentation of processes

instructions

tutorials and training materials of all shapes and sizes

A digital learning environment for computational thinking

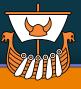

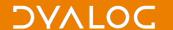

# What is Jupyter notebook?

First notebook: Mathematica 1.0 in '88 Jupyter notebook is a part of Project Jupyter, a nonprofit to develop open-source software, standards, and services for interactive computing across dozens of programming languages beginning with Julia, Python, R, and now over 70 languages, including Dyalog APL

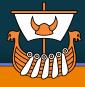

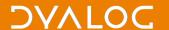

# What is *Jupyter* notebook?

First notebook: Mathematica 1.0 in '88 Jupyter notebook is a part of Project Jupyter, a nonprofit to develop open-source software, standards, and services for interactive computing across dozens of programming languages

beginning with Julia, Python, R, and now over 70 languages, including Dyalog APL

ONE OF THE MOST SIGNIFICANT ADVANCES IN THE SCIENTIFIC COMPUTING ARENA ATMOSPHER

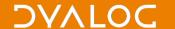

# Ways to use Jupyter notebooks

On your own PC after installing a Jupyter notebook server

With an online notebook server like <u>cocalc.com</u>

Save notebook with output and use a notebook viewer

Export to HTML, PDF, LATEX, etc.

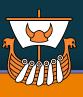

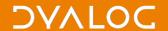

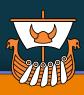

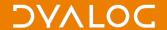

Anaconda

Python platform

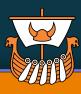

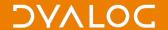

**Anaconda** 

Python platform

notebook server

localhost:8888

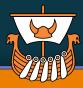

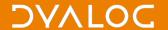

**Anaconda**Python platform

notebook server

localhost:8888

Jupyter kernel for Python

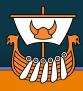

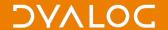

**Anaconda**Python platform

notebook server

localhost:8888

Jupyter kernel for Python

**interpreter** Python

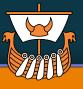

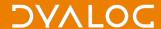

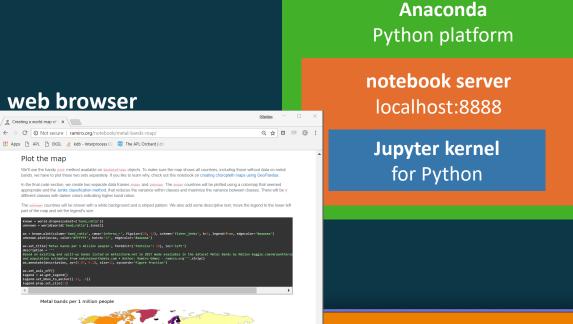

**interpreter** Python

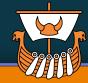

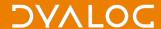

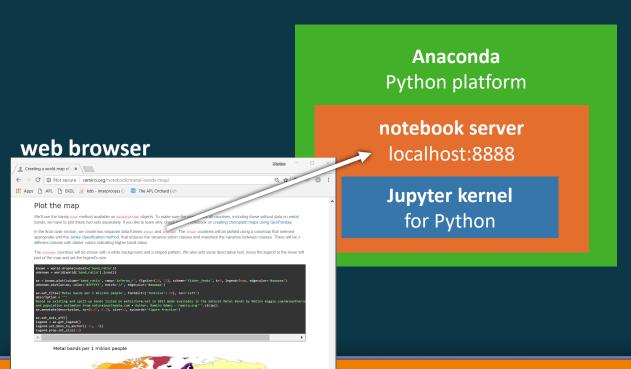

interpreter Python

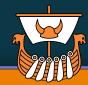

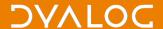

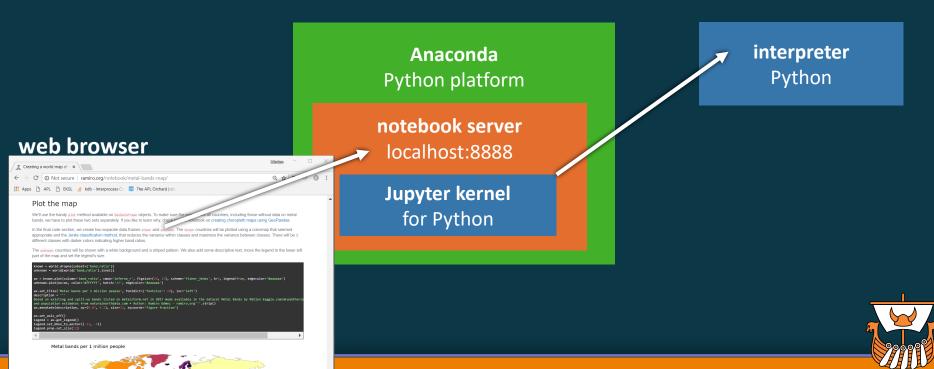

**Jupyter Notebooks** 

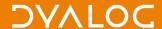

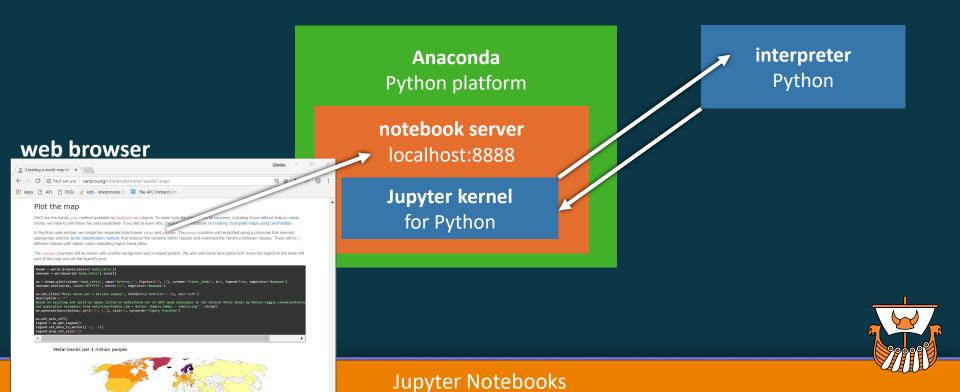

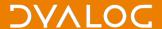

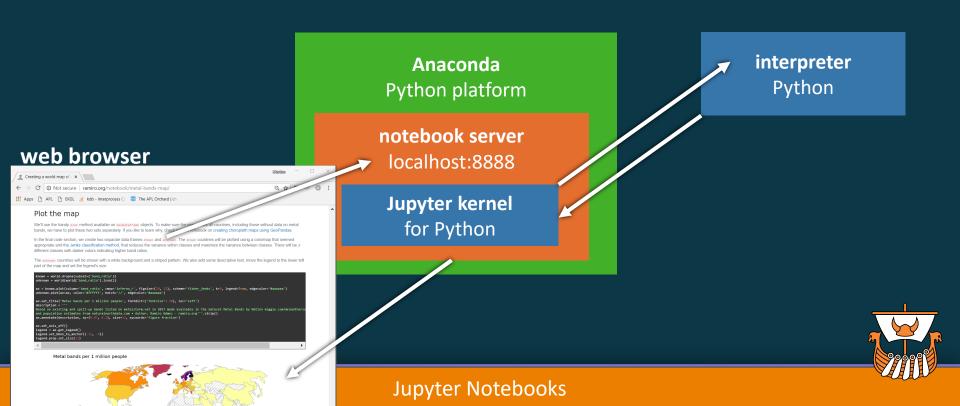

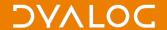

**Anaconda** 

Python platform

notebook server

localhost:8888

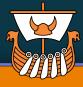

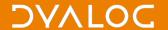

**Anaconda** 

Python platform

notebook server

localhost:8888

Jupyter kernel

for Dyalog APL

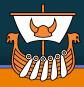

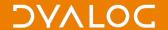

**Anaconda** 

Python platform

notebook server

localhost:8888

Jupyter kernel

for Dyalog APL

**interpreter**Dyalog APL

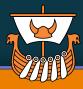

**Anaconda** 

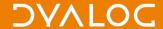

100000

#### Local notebook server — APL

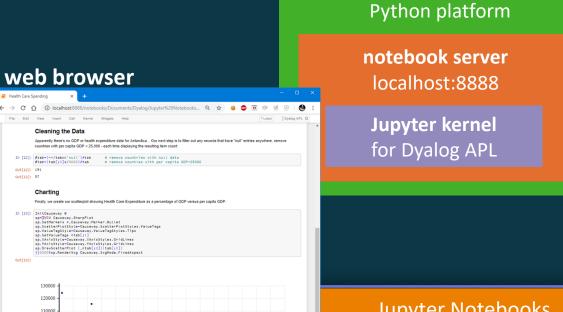

interpreter Dyalog APL

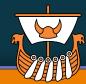

**Jupyter Notebooks** 

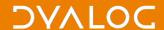

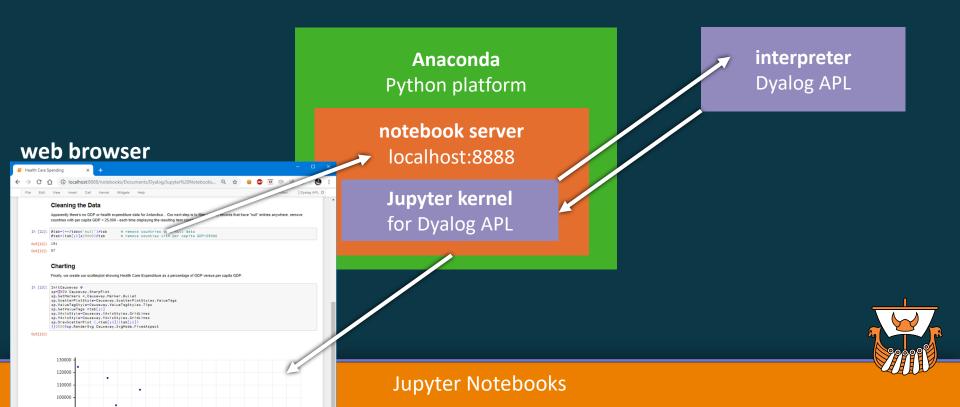

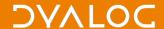

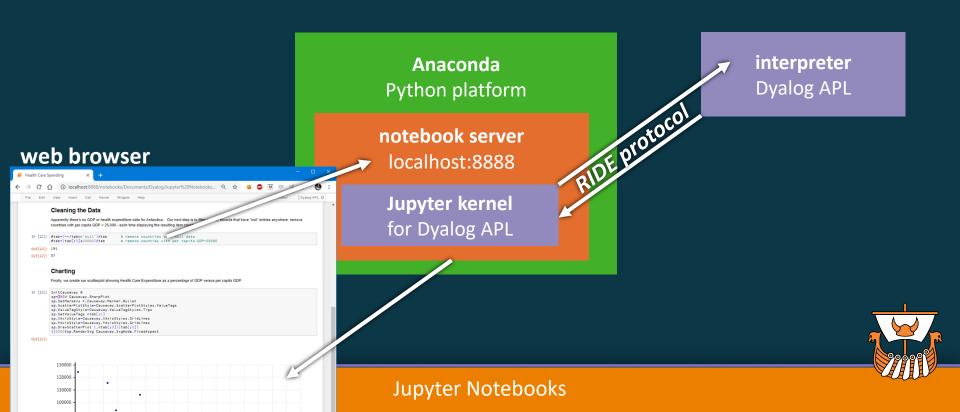

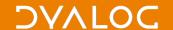

# Setting up local notebook server

Install Dyalog 😊

Install Dyalog's Jupyter kernel

Install Anaconda

Launch Jupyter notebook server

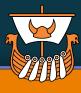

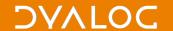

# Setting up local notebook server

Install Dyalog 😊

Install Dyalog's Jupyter kernel

Install Anaconda

Launch Jupyter notebook server

installation instructions

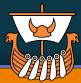

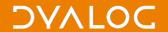

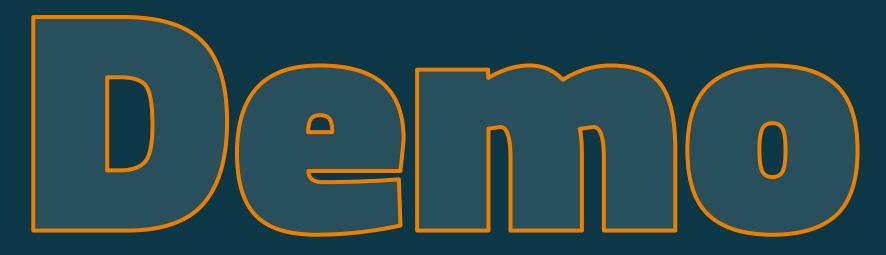

Installing Jupyter
Opening a notebook
Modifying content

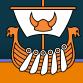

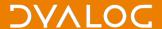

#### Online notebook servers

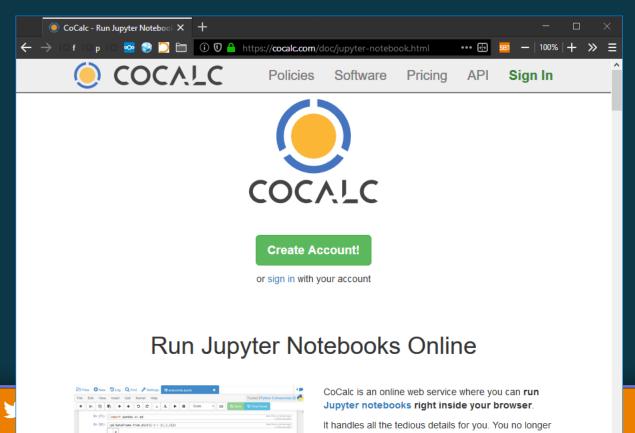

There are online services for various programming languages

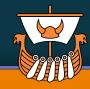

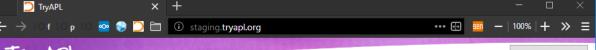

#### TRY APL

Learn

APL Keyboard

Available Lessons and Tutorials

Links

About

Primer

#### Arrays

Hi!

simple: just write the elements next to each other, separated by spaces. This syntax works for any data that you want in the array: numbers, characters, other arrays (etc.)

A string is just a character vector, which may be written with single quotes around the entire string.

Parentheses are used to group array items.

2 3 5 7 11

'A' 'P' 'I'

'APL'

(1 4 2) (4 3) (99 10)

Numbers are very straight forward: a number is a number. It doesn't matter if it is an integer or not, nor if it is real or complex. Negative numbers are denoted by a 'high minus': -. You can also use scientific notation with e (or E), so a million is 1E6

The items of an array can be of different types.

Next

Download Jupyter notebook What is a Jupyter notebook?

```
A This is a comment - nothing happens
      2 3 5 7 11
2 3 5 7 11
      'A' 'P' 'I'
APL
      'APL'
APL
      (1 4 2) (4 3) (99 10)
1 4 2 4 3 99 10
```

TryAPL's lessons are now Jupyter notebooks

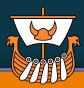

#### TRY APL

Modifying Rank and Depth: ↑ + c >

Random Numbers: ?

**Closer Looks at Some Operators** 

Reduce and Scan: / \

**Highlights of Recent Releases** 

New in version 14.0

New in version 15.0

New in version 16.0

**Interesting Explorations** 

Conway's Game of Life

Depth First Search

Lookup Without Replacement

Sudoku Solver

#### **Introductory Course**

a) Names and Expressions

b) Experiments

c) More Experiments

d) Characters (Text)

e) APL Errors

f) More Characters and Names and

#### Structure

g) Order of Evaluation

h) Direct Definition of Functions

i) Numbers as Text and Formatted Data

j) Select and Locate

k) Replace and Fill

<del>ayaros ro</del>

1) Reading APL Expressions

Or enter the URL to a Jupyter notebook:

https://github.com/Dyalog/dy

Go!

A This is a comment - nothing happens 2 3 5 7 11 2 3 5 7 11 'A' 'P' 'I' APL 'APL' APL (1 4 2) (4 3) (99 10) 1 4 2 4 3 99 10

and you can up-load your own Jupyter notebooks as well

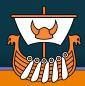

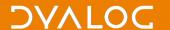

### Online notebook servers

Benefit: nothing to install

you may need to sign up for an account

To protect servers, host may place restrictions

or run in a sandbox with limited connectivity

Notebooks can execute any code

all code is run on the host server

same privileges as local execution

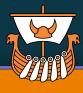

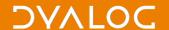

#### Static notebook viewers

Notebooks are stored as .ipynb files
.ipynb files are in JSON format
each code cell may include output from the last execution

You can share an .ipynb file anyone with a local notebook server can view it ... but of course cannot execute anything new

Many online systems have viewers
GitHub's file previewer
Project Jupyter's nbviewer.jupyter.org

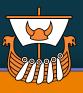

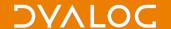

# **Exported notebooks**

Notebooks can be exported to many standard formats

for example HTML, PDF, and LATEX

Some formats require 3<sup>rd</sup> party plug-ins

Exported notebooks are static

that is expressions cannot be re-executed

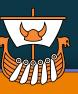

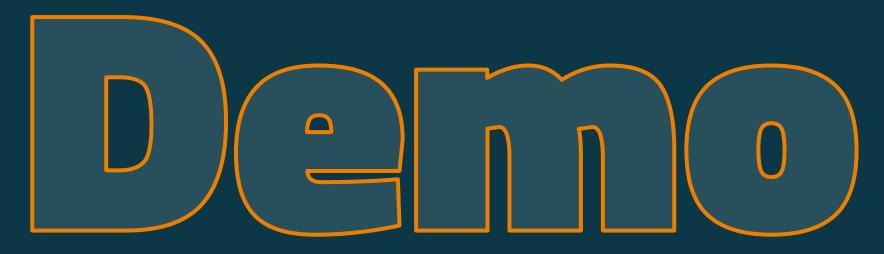

Creating a new notebook document Running our own notebook under TryAPL Generating rich output

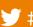

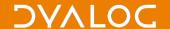

## Ways to use notebooks — recap

Installing a Jupyter notebook server on your PC

Use an online notebook server like cocalc.com

Store the notebook with output, then open in a notebook viewer

Export to HTML, PDF, LATEX, ...

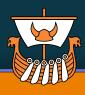

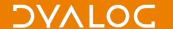

# Ask questions now!

Wiki github.com/Dyalog/dyalog-jupyter-kernel/wiki

**Email** notebooks@dyalog.com and tryapl@dyalog.com

### Thank you

Technology Partnership (tp.rs): prototype APL kernel Will Robertson (intern): kernel work and many notebooks Gil Athoraya (of Optima Systems): syntax colouring

# Last day of Dyalog '18... Let's stay in touch!

```
dyalog.com
Community
Chat Room
```

chat.stackexchange.com/rooms/52405

Search: "apl orchard"

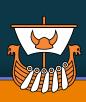

#### DVALOC

## The APL Orchard

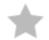

Learn and teach, questions about both golfing and general coding. Email support@dyalog.com for write access. Enter )about for chatbot info.

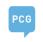

dyalog.com
Community
Chat Room

apl array-manipulation j k tips
first message 2017-01-24
last message 10 seconds ago

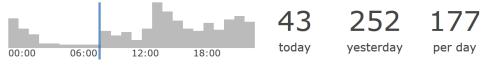

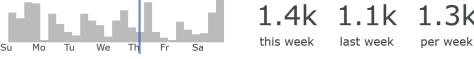

join this room

view transcript

search for messages containing

chat.stackexchange.com/rooms/52405

Last day of Dyalog '18

Search: "apl orchard"

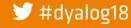

adam@dyalog.com